## handshake

We

## Employer Guide

## How to complete a profile and connect with Texas A&M University-San Antonio

1. Go to https://app.joinhandshake.com/register. Fill out the information requested and then click Sign Up. Please note, you should enter your company email address to expedite your approval process. User account requests using gmail, hotmail, yahoo, outlook, or other public email services will slow your approval and make it harder to connect to your company's profile. Additionally, your phone number will not be shown unless you choose that option on your profile.

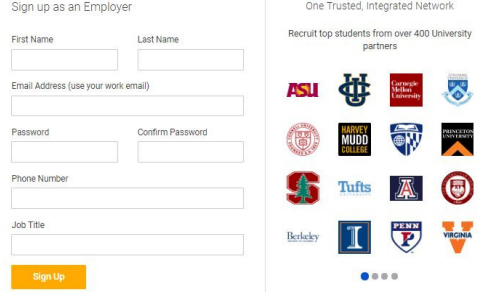

2. Enter your recruiting interests to help us better understand how you'll use Handshake. Then click Next: Employer Guidelines.

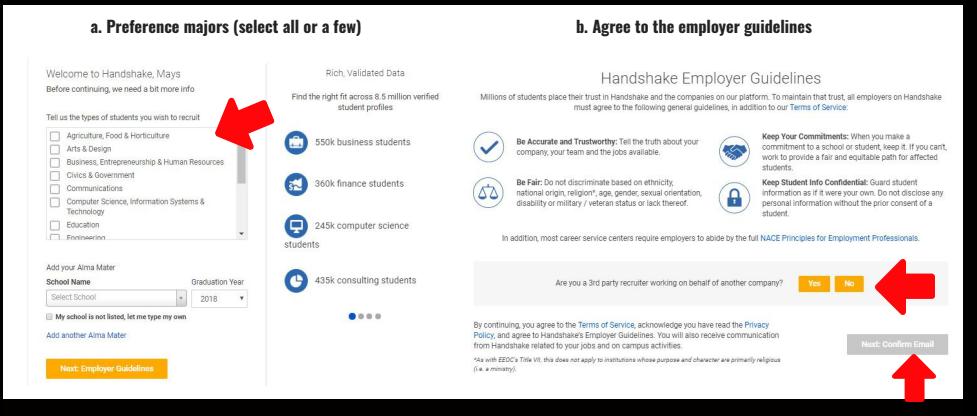

3. An email will be sent to you to confirm your email address. Please click Confirm to finish registration process.

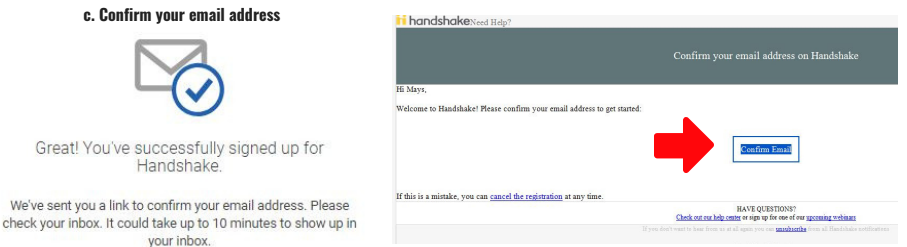

4. When you click the Confirm Email button in your confirmation email, you will be brought back to Handshake where you will connect with your organization or company.

Click the Join button if Handshake was able to find your organization. If a company appears, but is incorrect, please follow the onscreen instructions shown under "Not your company"?

If your company does not exist, you can click "Create New Company."

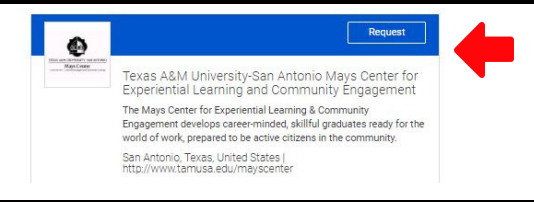

5. After your request, scroll to the top for the next step: Click on the Connect to Schools button.

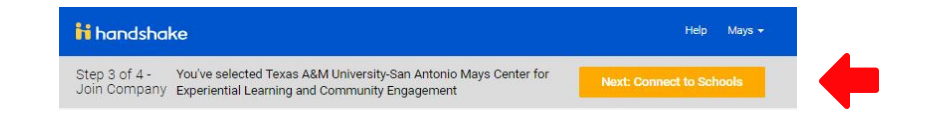

6. Search for our campus by typing "Texas A&M University-San Antonio" and select the add icon when it appears. Proceed forward by selecting Next: Finish.

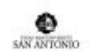

Texas A&M University-San Antonio San Antonio, Texas · 6,500 students · A member of The Tex...

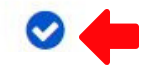

7. Click the Finish button at the top of the page. A Mays Center representative will approve you within 2 business days. In the meantime, you can learn more about Handshake as you await activation. We recommend you review the following helpful resources:

Get started by learning more about Handshake (?)  $\Box$ Check out ou

While You Wait

How to post a job - **http://bit.ly/POSTINGJOBS** How to duplicate a job posting - **http://bit.ly/DUPLICATINGJOBS** How to set up job requirements - **[http://bit.ly/JOBREQUIREMENTS](http://bit.ly/POSTINGJOBS)**

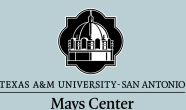

The A&M-SA Mays Center is happy to assist you in your recruitment efforts. If you have difficulties registering, please contact us at mays.center@tamusa.edu or 210-784-1356. Thank you for empowering students through valuable employment opportunities!